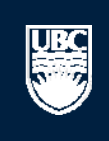

a place of mind

# **How to Submit a New Animal Care Teaching Application**

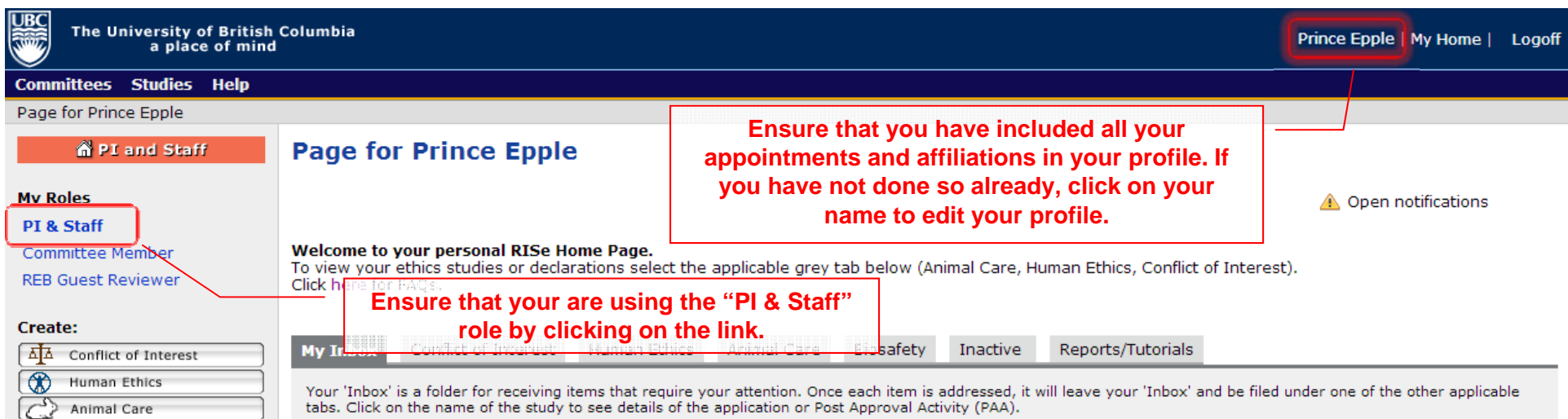

#### **New Applications**

**参** Biosafety

Send Feedback

**Committees** ⊡ Name

Board 2<sup>2</sup> Conflict of Interest Committee

**Ethics Board** & UBC Okanagan

Behavioural Research Ethics Board

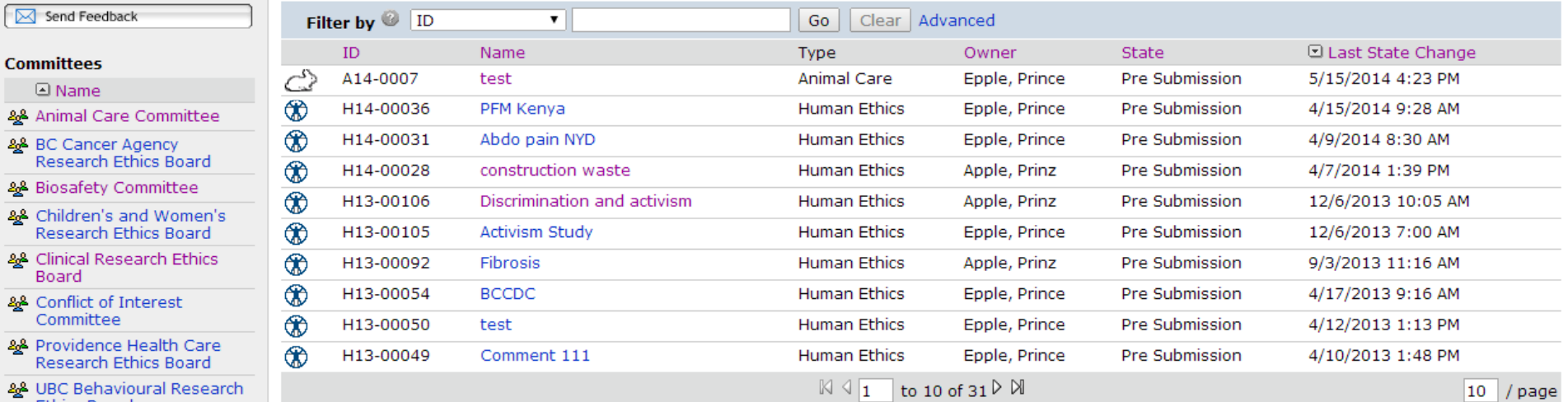

#### **Post Approval Activities (In Progress)**

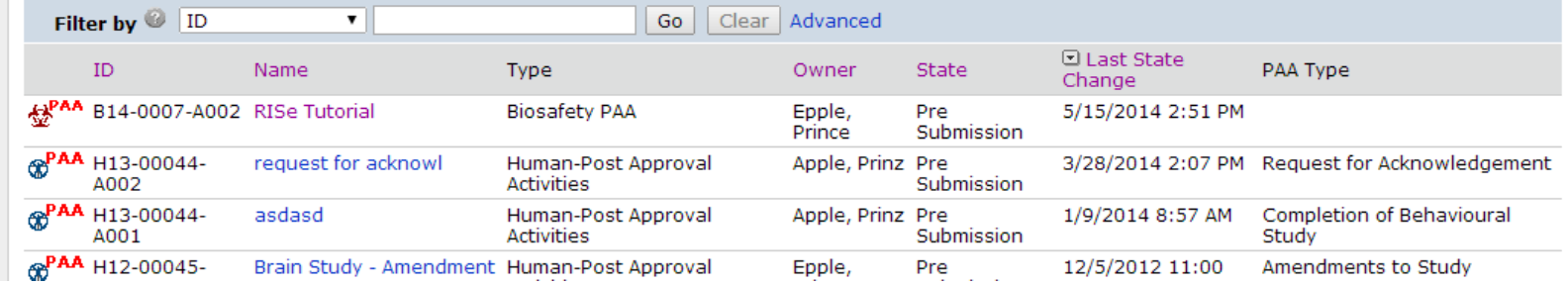

A Open notifications

#### **Committees Studies Help**

#### Page for Prince Epple

#### PI and Staff

### **Page for Prince Epple**

#### **My Roles**

 $_{\rm UBC}$ 

#### PI & Staff

#### **Committee Member**

**REB Guest Reviewer** 

Send Feedback

& Clinical Research Eth Board

28 Conflict of Interest Committee

**Ethics Board** & UBC Okanagan

Behavioural Research Ethics Board

**Committees △** Name 22 Animal Care Commit 28 BC Cancer Agency

#### **Create:**

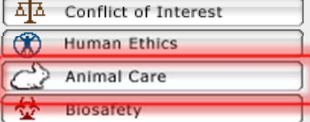

#### Welcome to your personal RISe Home Page.

To view your ethics studies or declarations select the applicable grey tab below (Animal Care, Human Ethics, Conflict of Interest). Click here for FAQs.

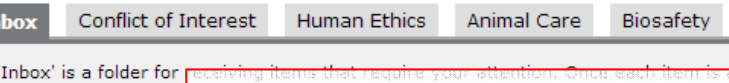

#### $(PAA).$ tabs. Click on the name of the **Click to create a new Animal Care** application for a brand new study.

#### **New Applications**

My In Your

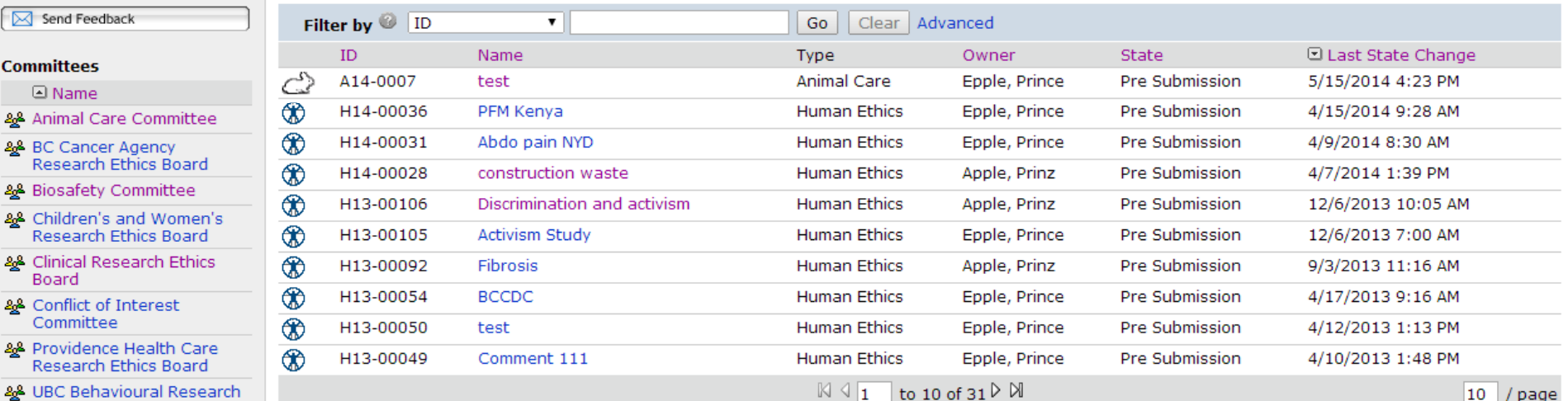

Inactive

Reports/Tutorials

staressed, it will leave your 'Inbox' and be filed under one of the other applicable

#### **Post Approval Activities (In Progress)**

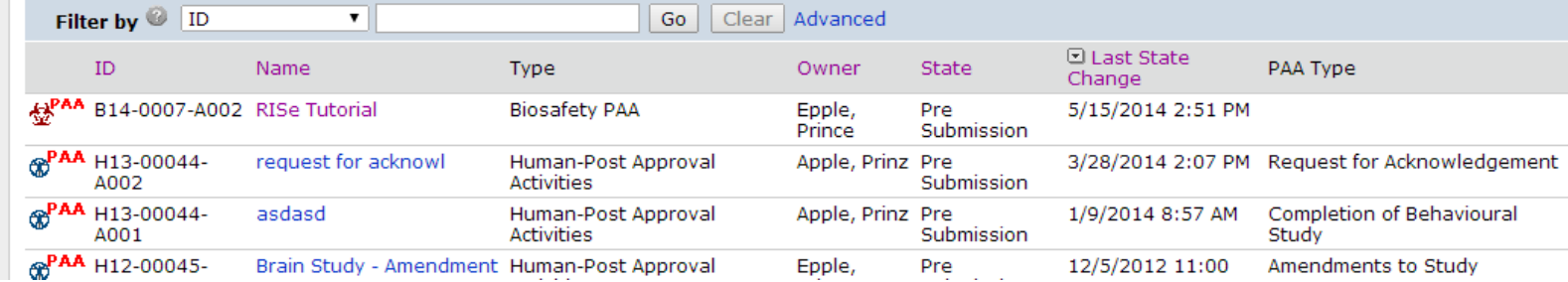

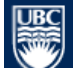

Save | | Print...

 $<<$  Back

 $\text{Continue}~\texttt{>>}$ 

#### 1. STUDY TEAM - ANIMAL CARE COMMITTEE

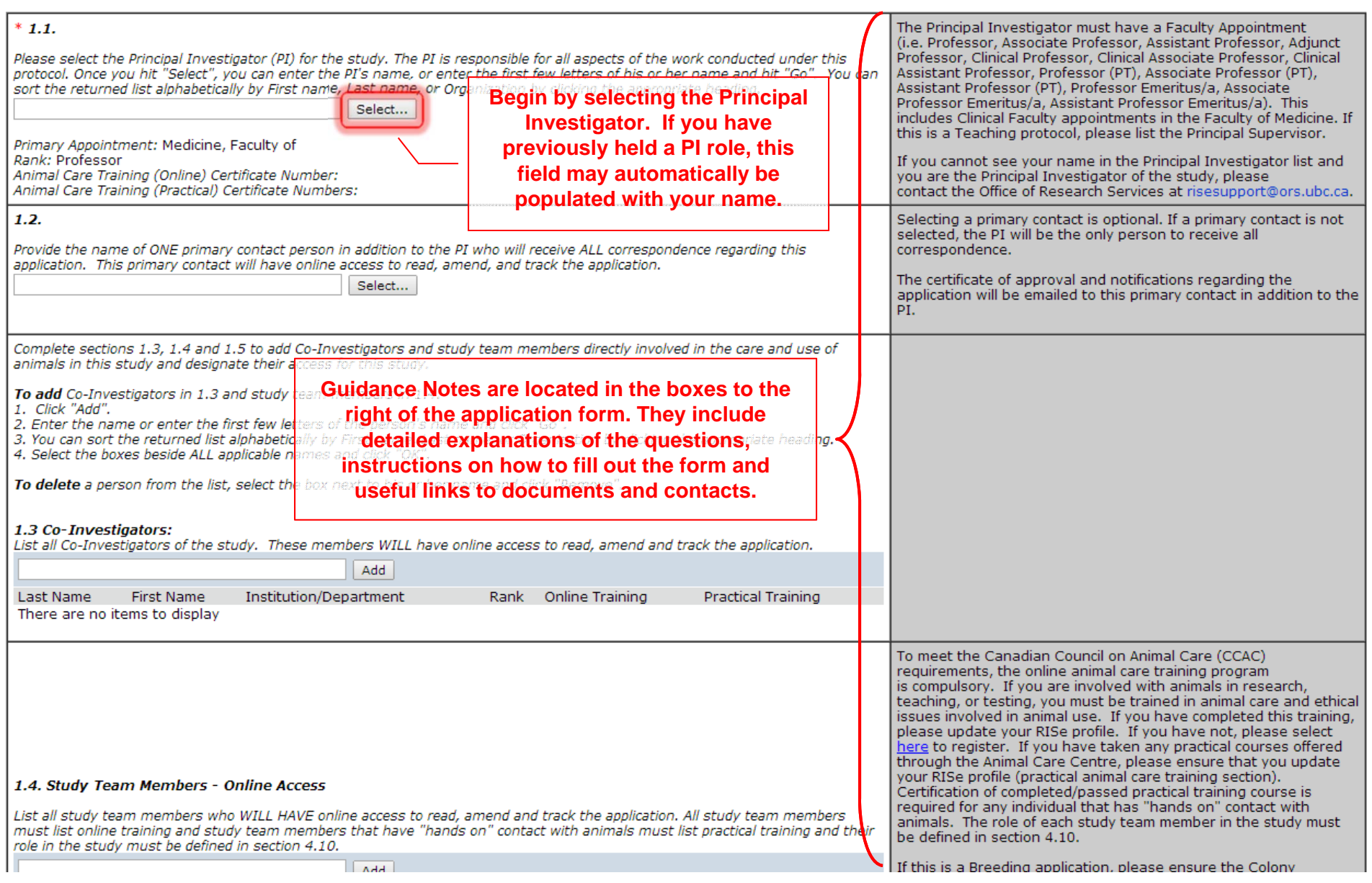

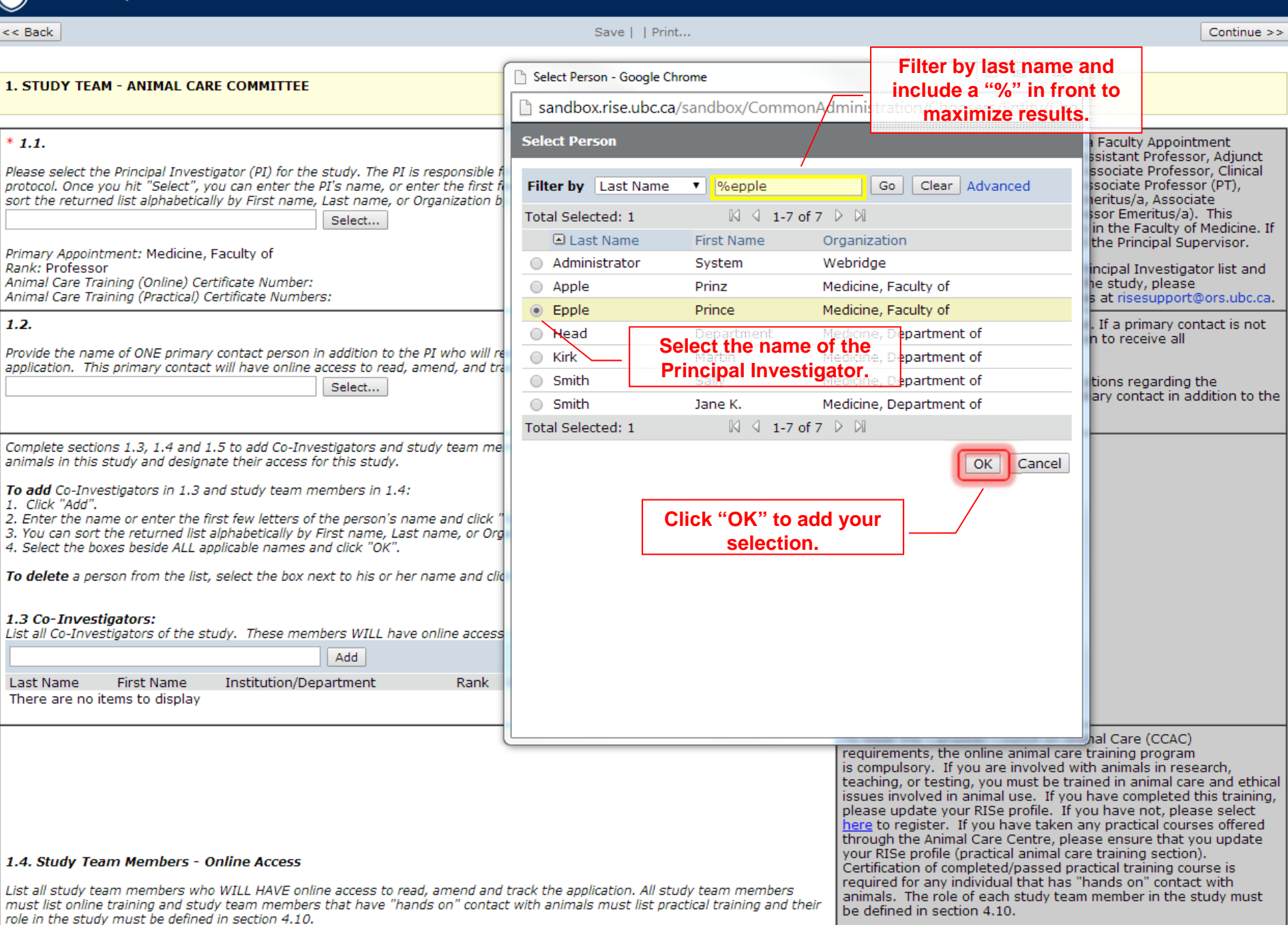

If this is a Breeding application, please ensure the Colony

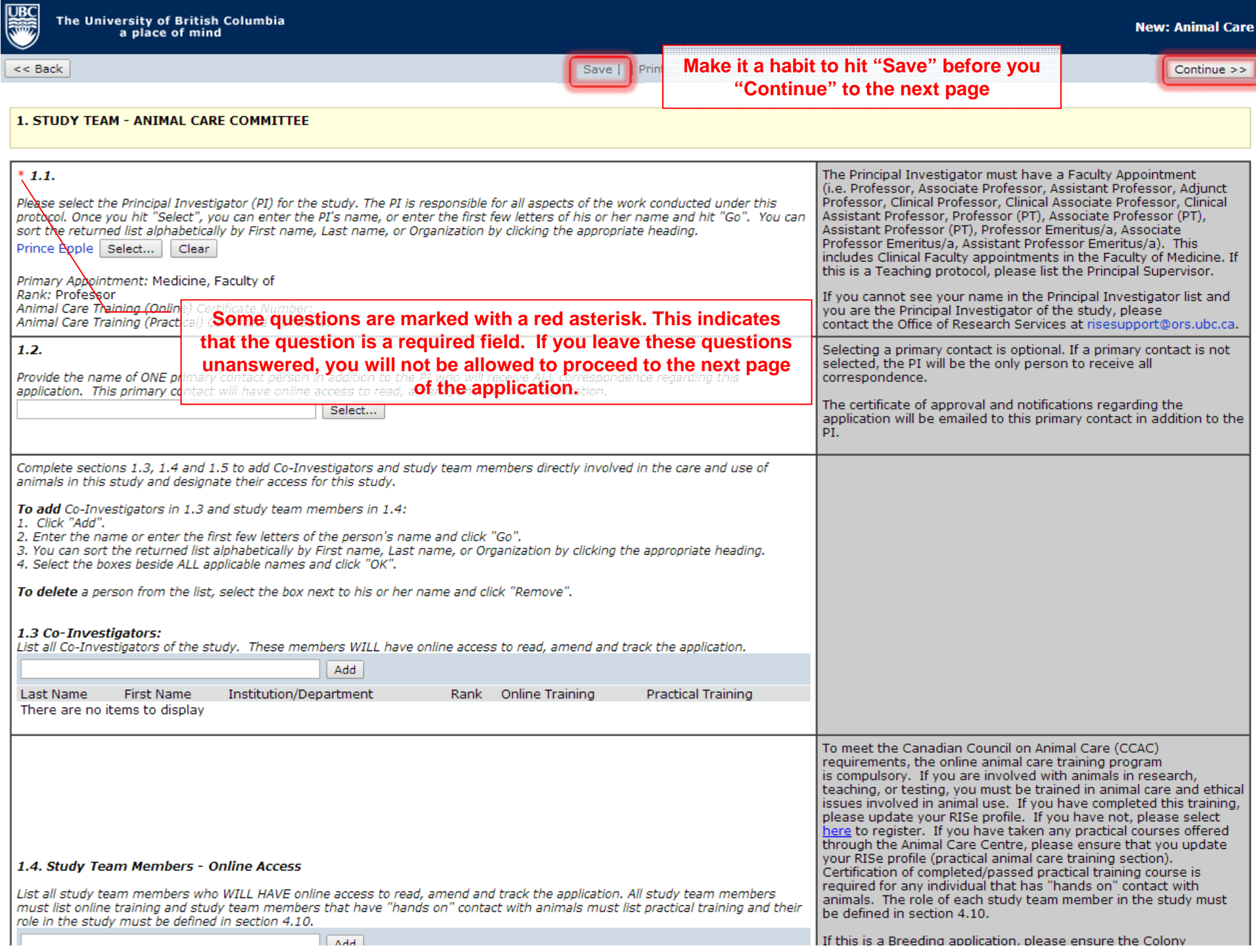

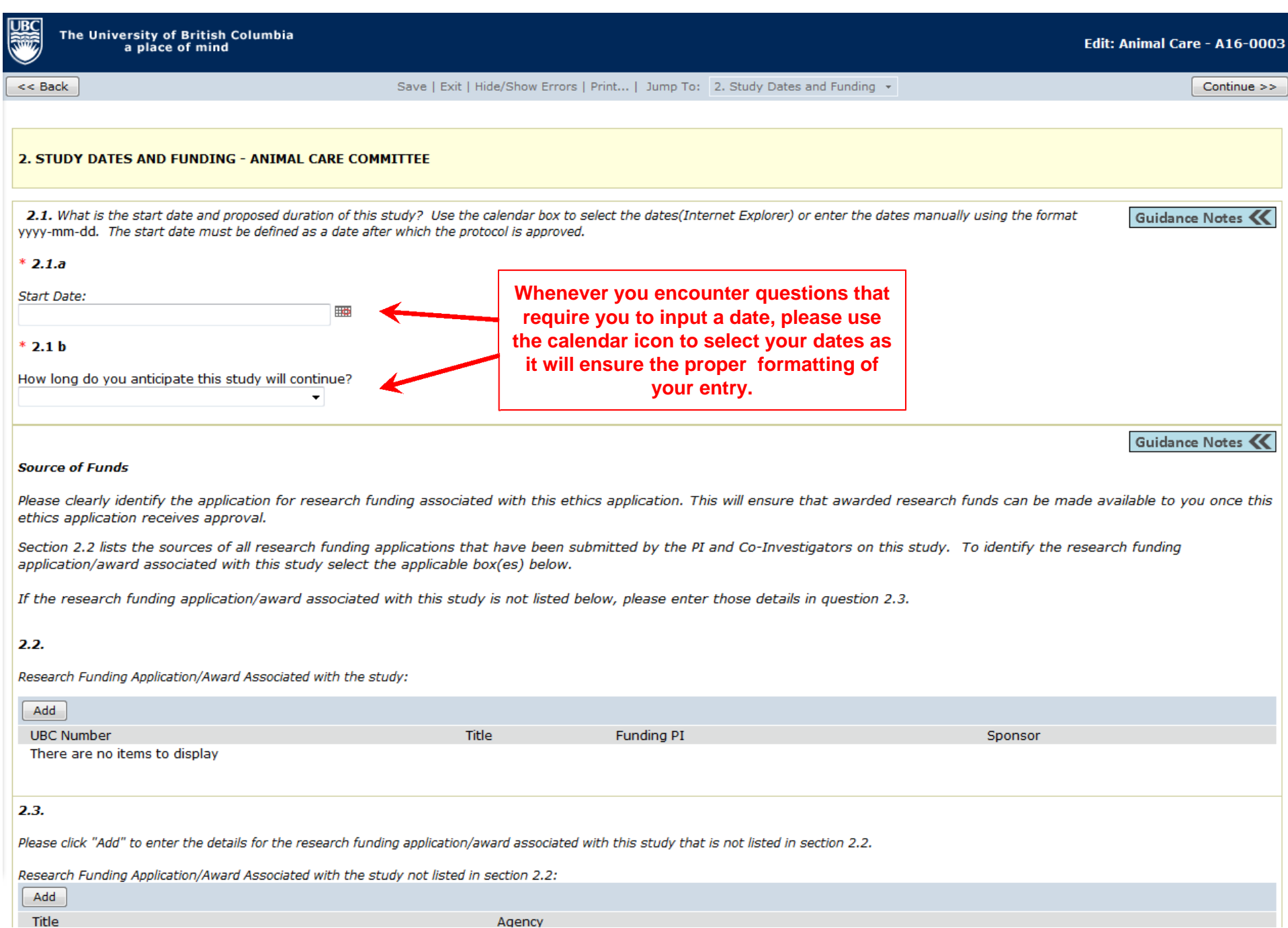

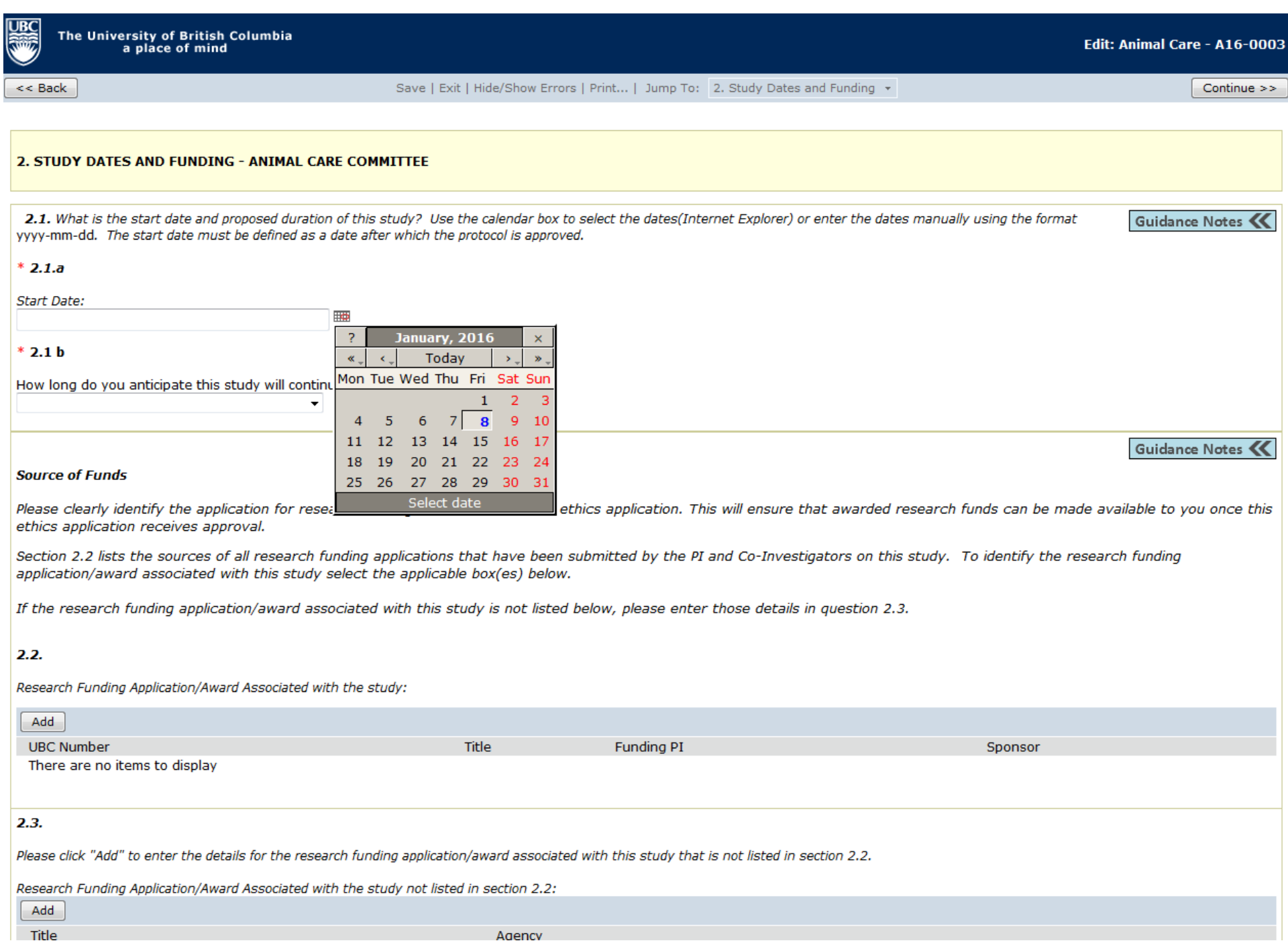

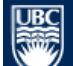

 $<<$  Back  $\,$ 

Save | Exit | Hide/Show Errors | Print... | Jump To: 3. Animal Information & Type of Animal Review  $\star$ 

 $Continue$ 

#### 3. ANIMAL INFORMATION & TYPE OF ANIMAL REVIEW - ANIMAL CARE COMMITTEE

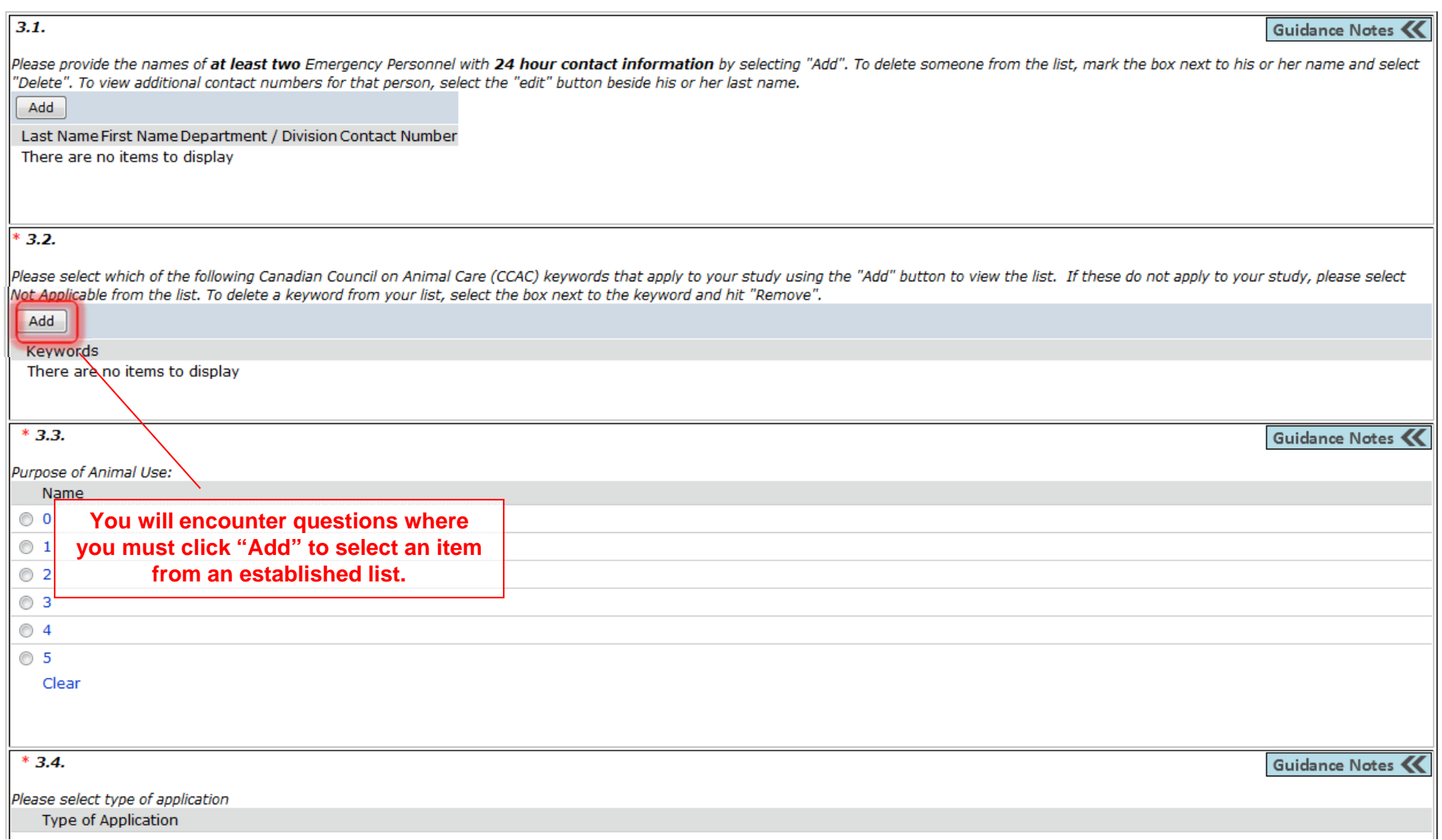

 $<<$  Back

Save | Exit | Hide/Show Errors | Print... | Jump To: 3. Animal Information & Type of Animal Review  $\star$ 

 $Continue$ 

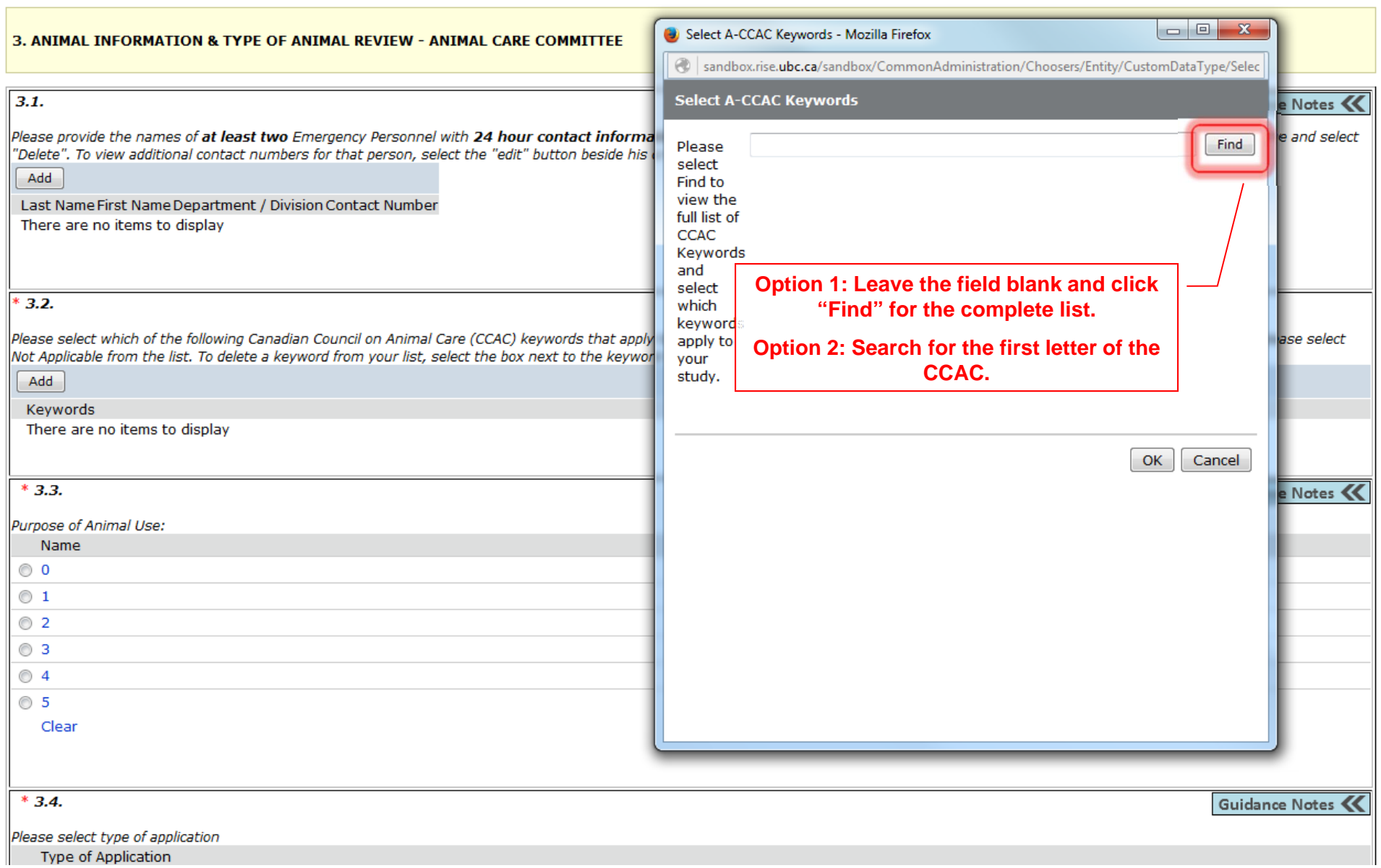

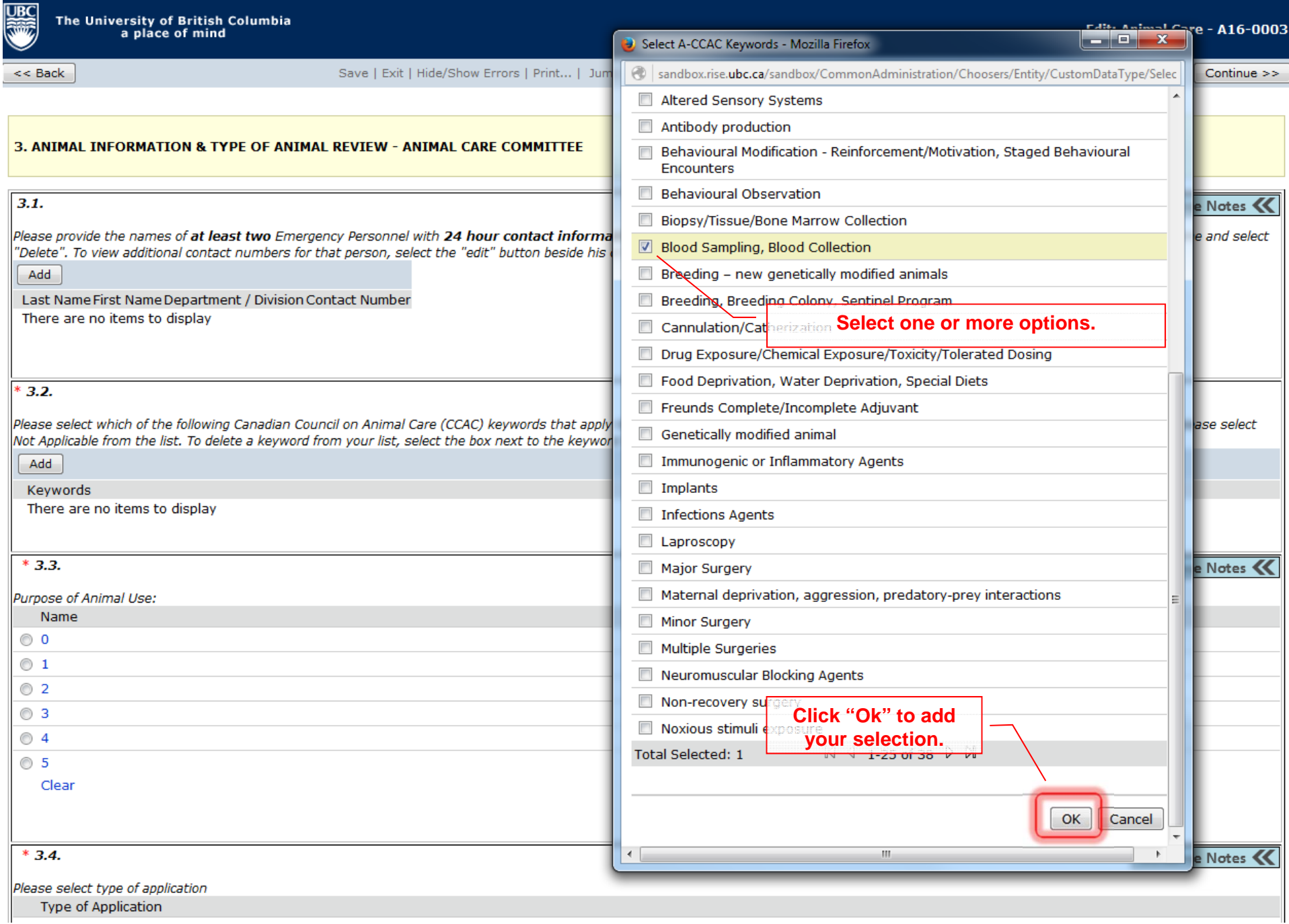

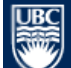

 $<<$  Back

Save | Exit | Hide/Show Errors | Print... | Jump To: 3. Animal Information & Type of Animal Review +

Continue >>

#### 3. ANIMAL INFORMATION & TYPE OF ANIMAL REVIEW - ANIMAL CARE COMMITTEE

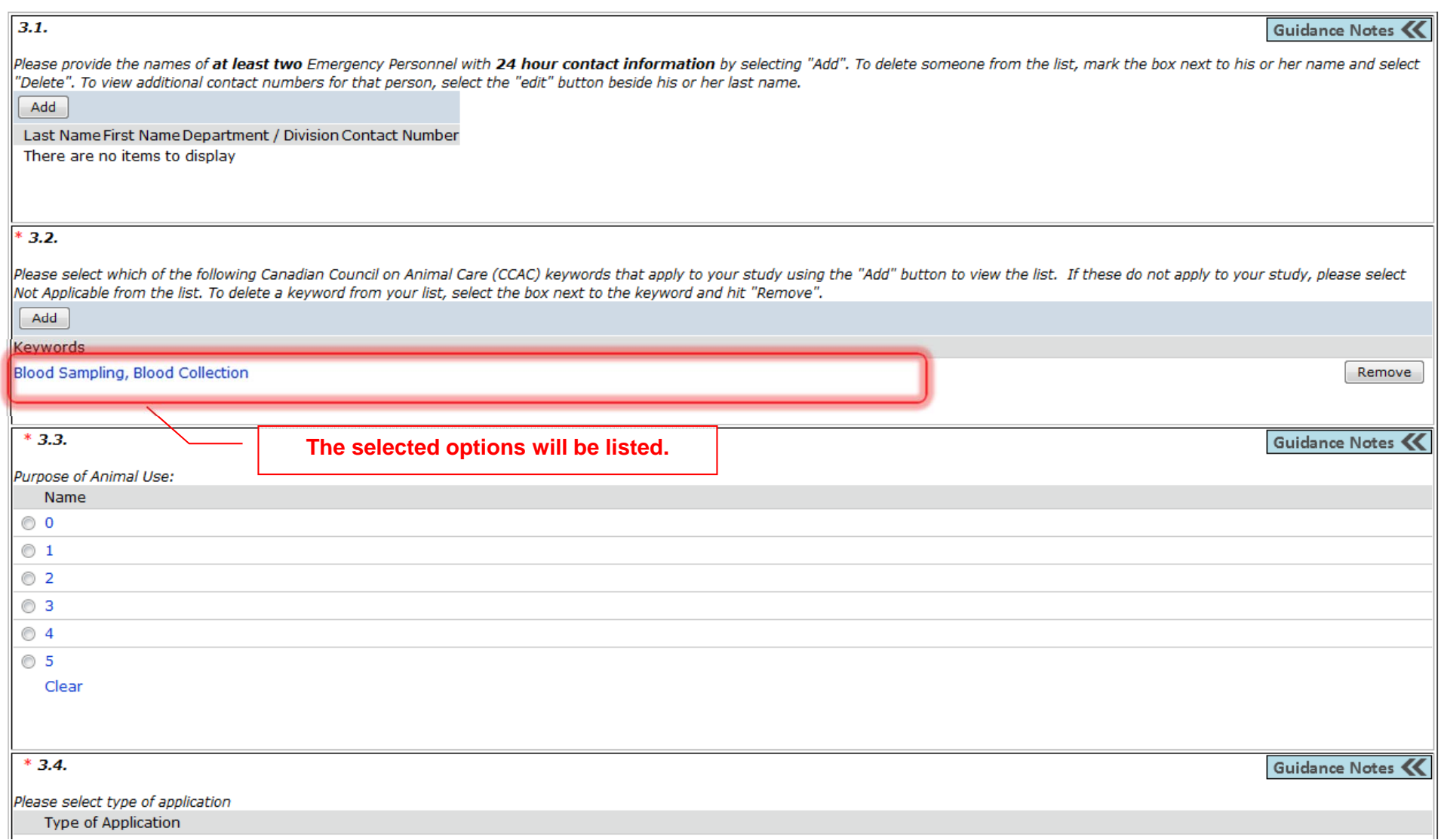

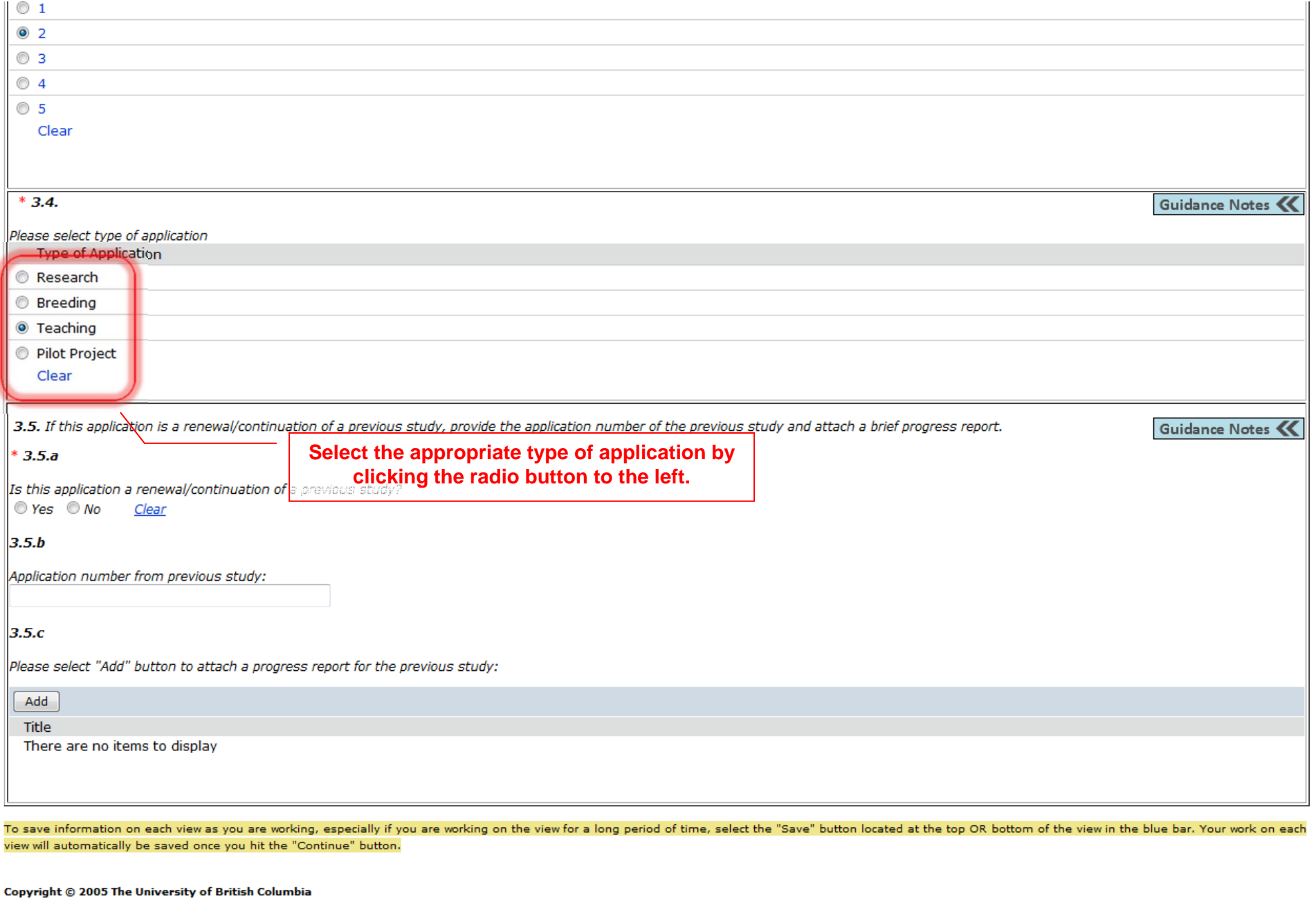

 $\prec$ Back

Save | Exit | Hide/Show Errors | Print... | Jump To: 3. Animal Information & Type of Animal Review +

 $Continue$ 

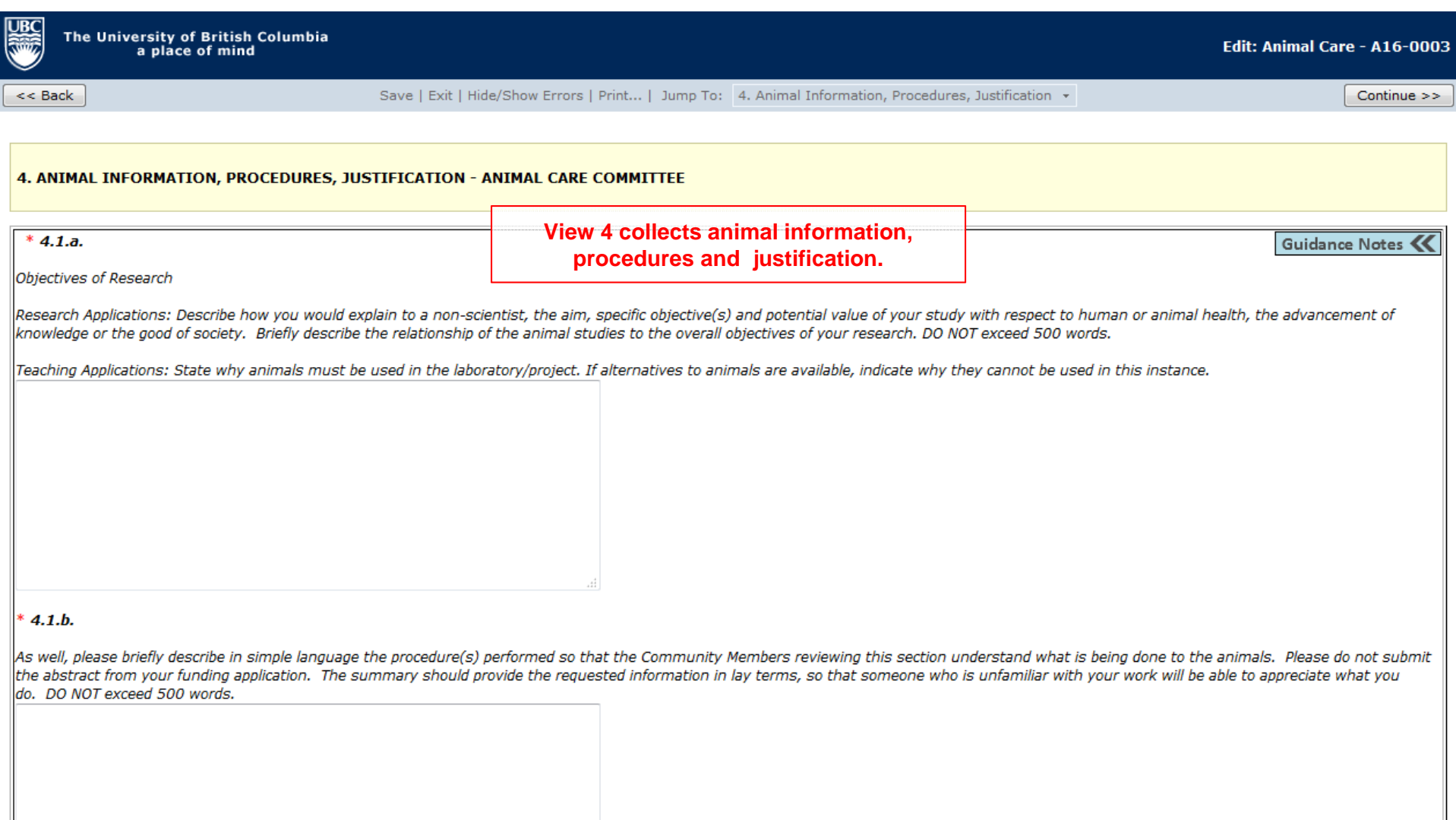

 $4.2.$ 

Guidance Notes

Alternatives to animal use. What alternatives to the use of live animals have been considered? What reasons did you have for rejecting them? If specific alternatives do not exist, this should be stated or justified appropr

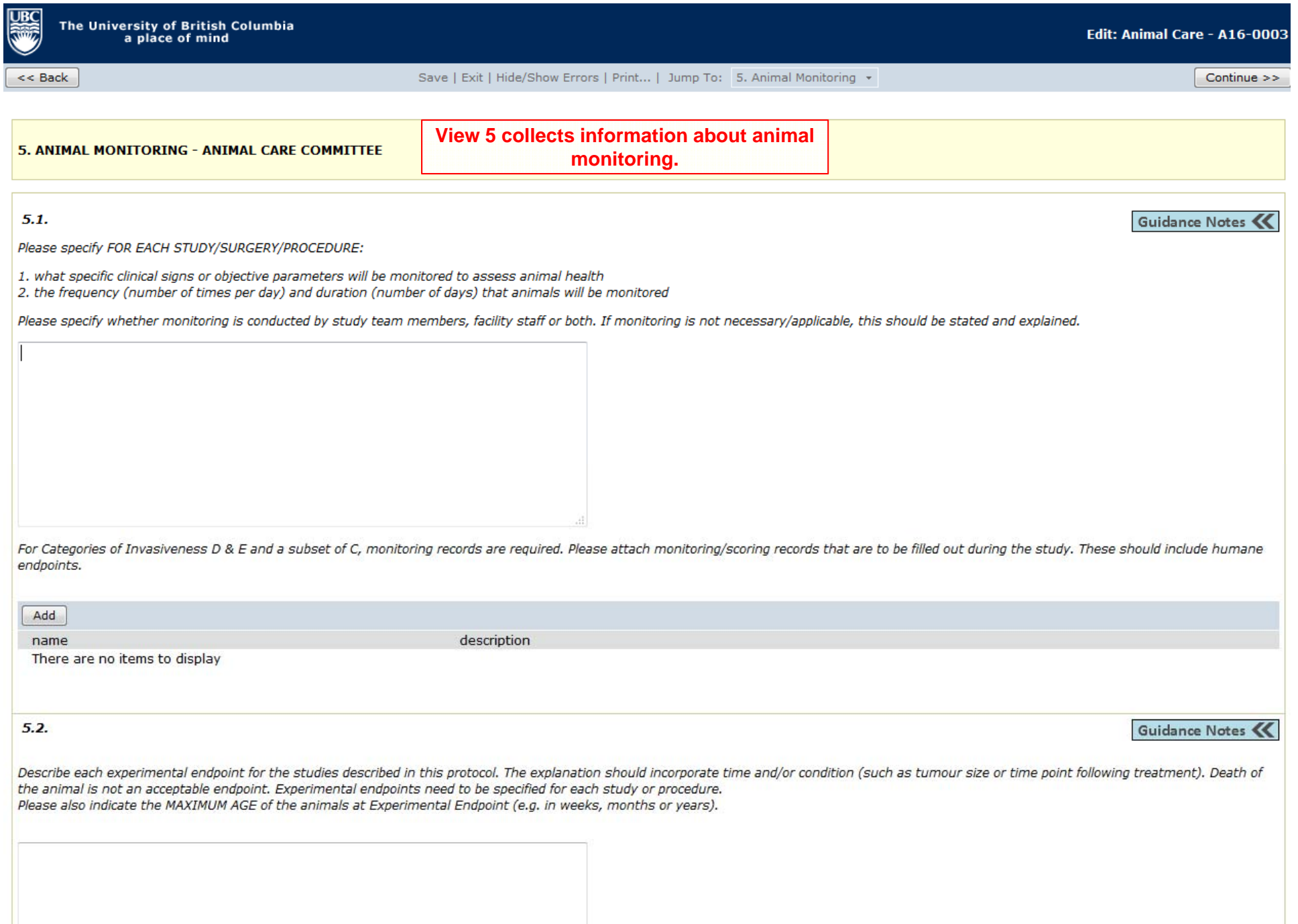

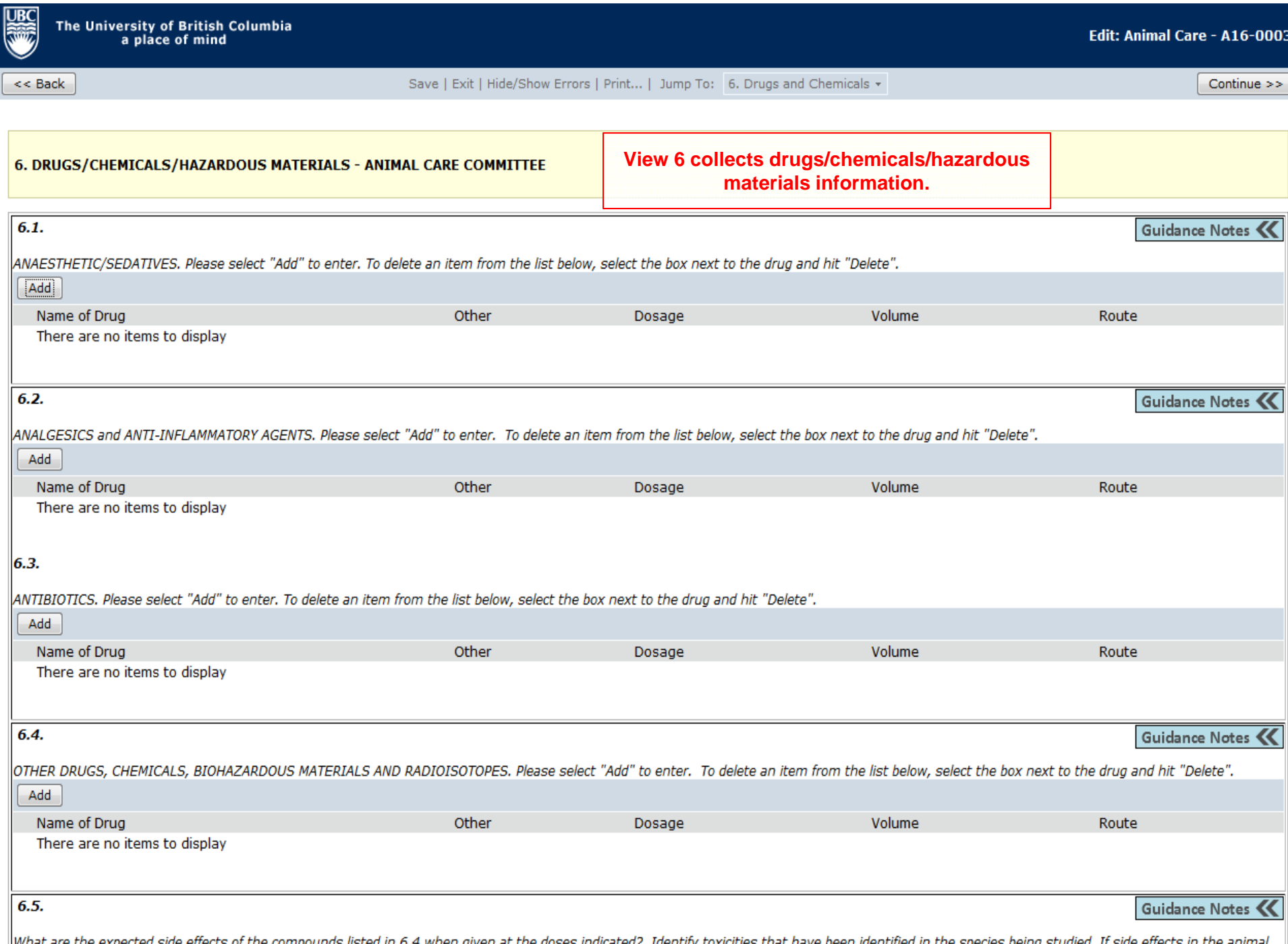

what are the expected side effects of the compounds listed in 6.4 when given at the doses indicated? Identify toxicities that have been identified in the species being studied. If side effects in the animal species that you are using are not known then indicate this; however provide toxicity information that is known in other species if available. As a result of toxicities and/or anticipated toxicities will these

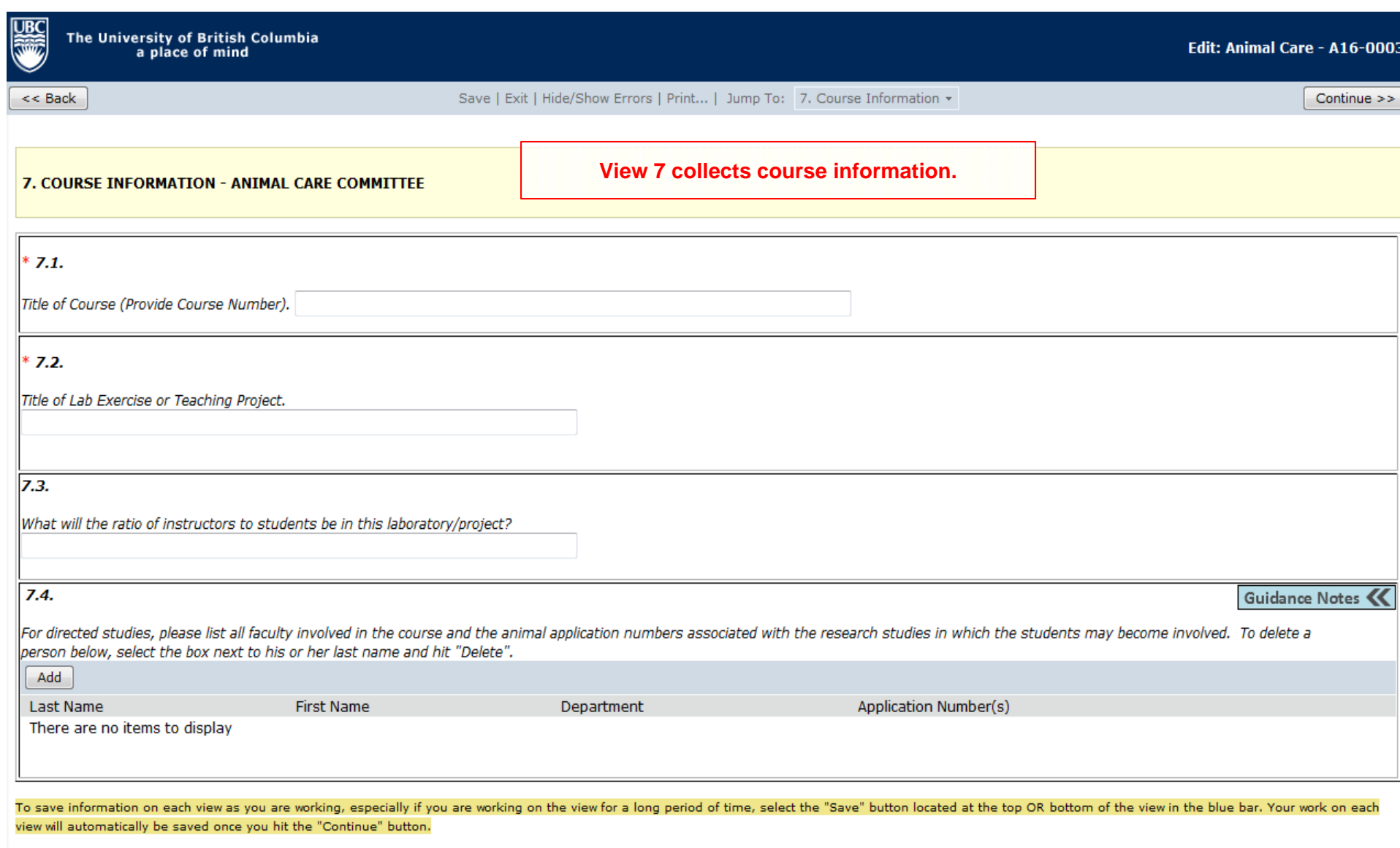

#### Copyright © 2005 The University of British Columbia

 $\prec$ Back

Save | Exit | Hide/Show Errors | Print... | Jump To: 7. Course Information +

 $Continue$  >>

**Last Page of the Application** 

Edit: Animal Care - A16-0003

 $<<$  Back

**JBC** 

Save | Exit | Hide/Show Errors | Print... | Jump To: 8. Signatures and Final Page  $\star$ 

Continue  $>>$ 

Continue  $\gg$ 

8. SIGNATURES AND FINAL PAGE - ANIMAL CARE COMMITTEE

 $[HeIp]$ 

\* Please confirm that all associates listed on this study have read and agreed to comply with this study.

© Yes © No Clear

\* If SOPs have been attached or referenced in this application, please confirm that all team members listed in sections 1.3, 1.4, and 1.5 have read the SOPs and they understand, accept and agree to follow the methodological procedures described in those SOPs. © Yes © No Clear

\* Please confirm that all study team members are aware that Post-Approval Monitoring, including laboratory visits/viewings, are an important regulatory requirement that the University of British Columbia must meet. Continued protocol approval and renewal are subject to full cooperation with the PAM process and achieving compliance in a timely manner.

© Yes © No Clear

You have reached the end of the Animal Care Application.

#### **OPTIONS**

1) submit application (PI only) - click the "Continue" button and "Submit application" on the next page. NOTE: the "Submit application" button is only visible to the PI.

2) work on this application later - click the "Continue" button. Your application will be in "Pre Submission" and saved in your inbox.

#### Copyright © 2005 The University of British Columbia

 $<<$  Back

Save | Exit | Hide/Show Errors | Print... | Jump To: 8. Signatures and Final Page  $\star$ 

Hit "Continue" to save and close the application - You will automatically be taken to the Study Homepage.

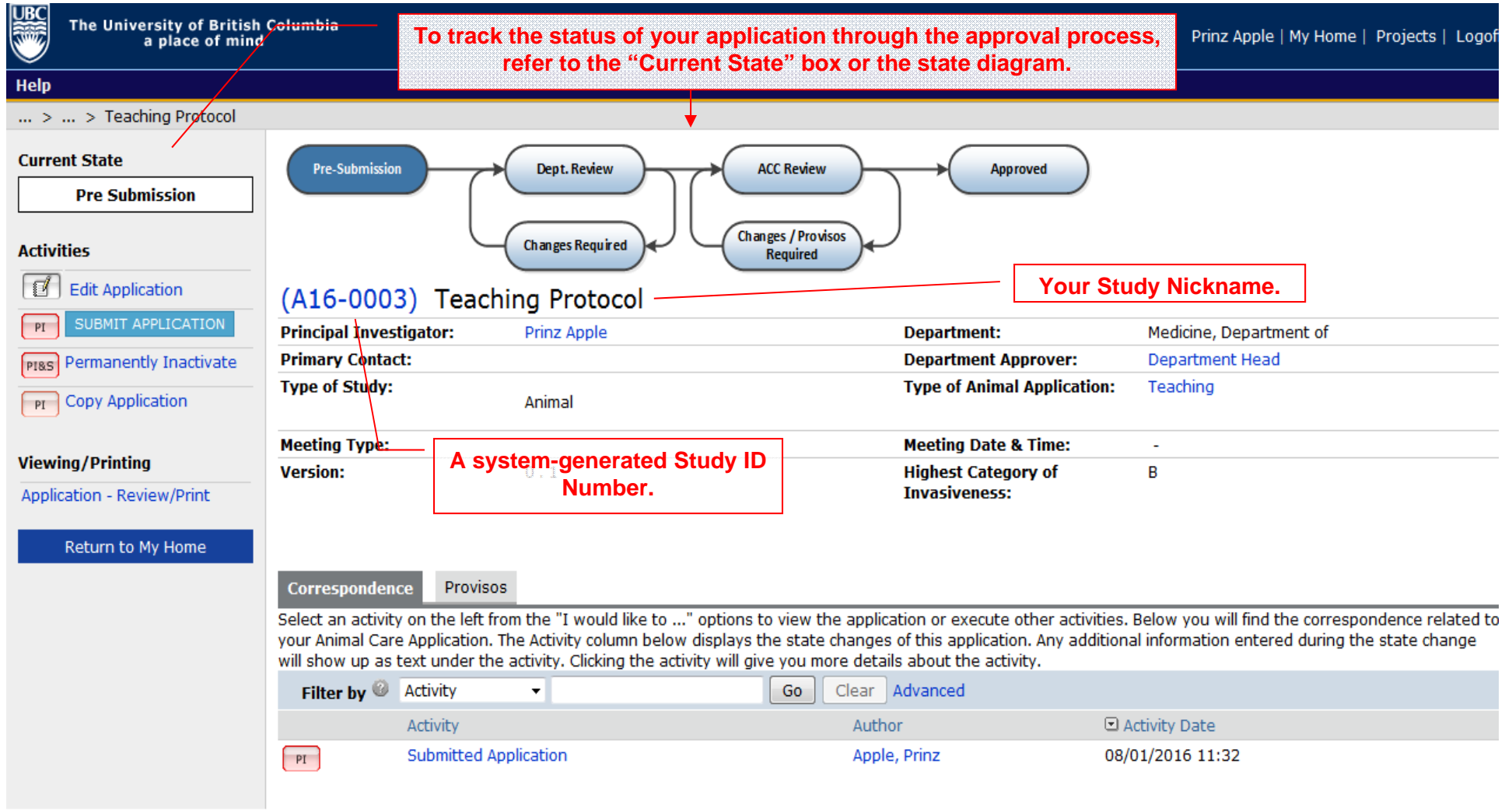

S

Help

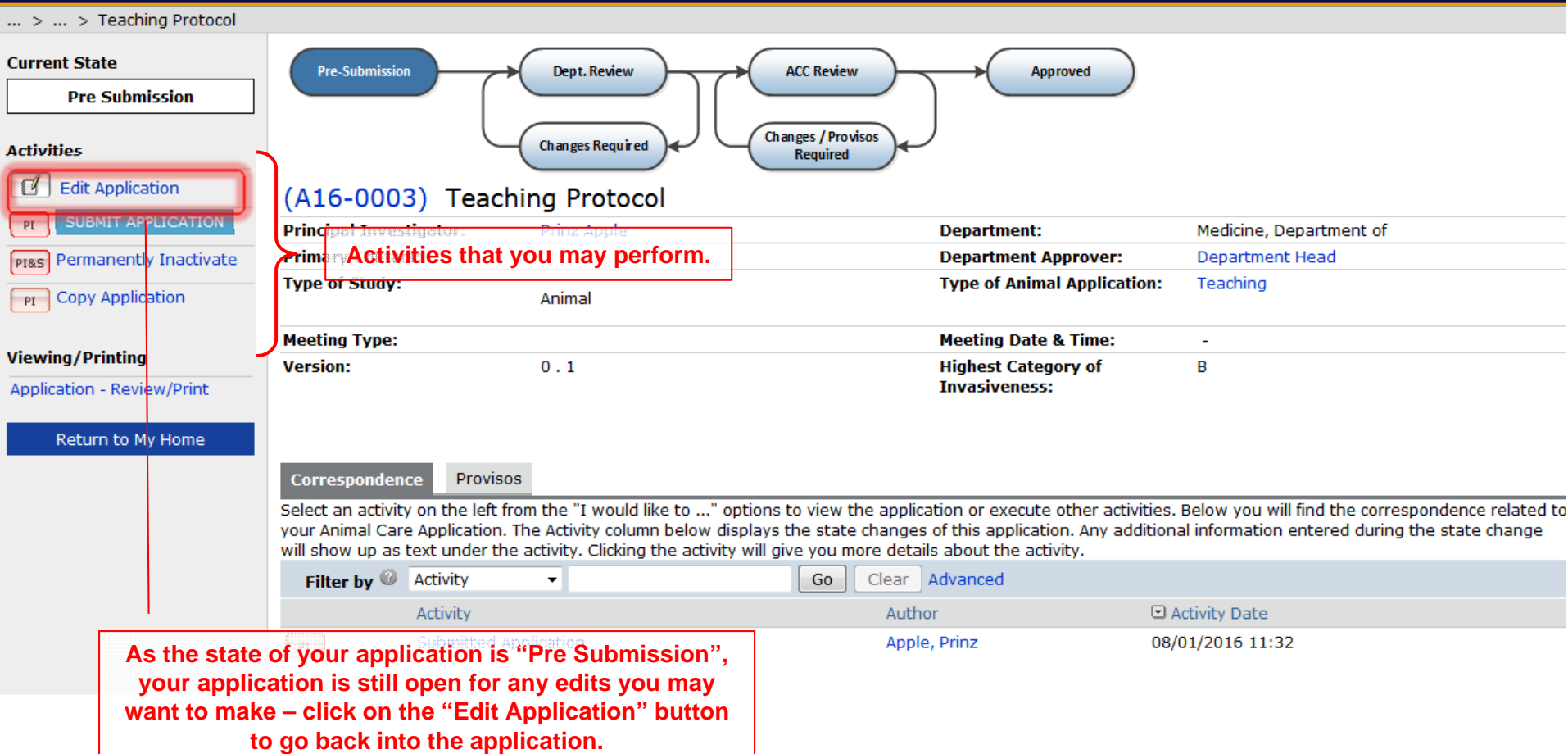

S

Help

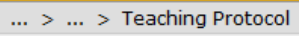

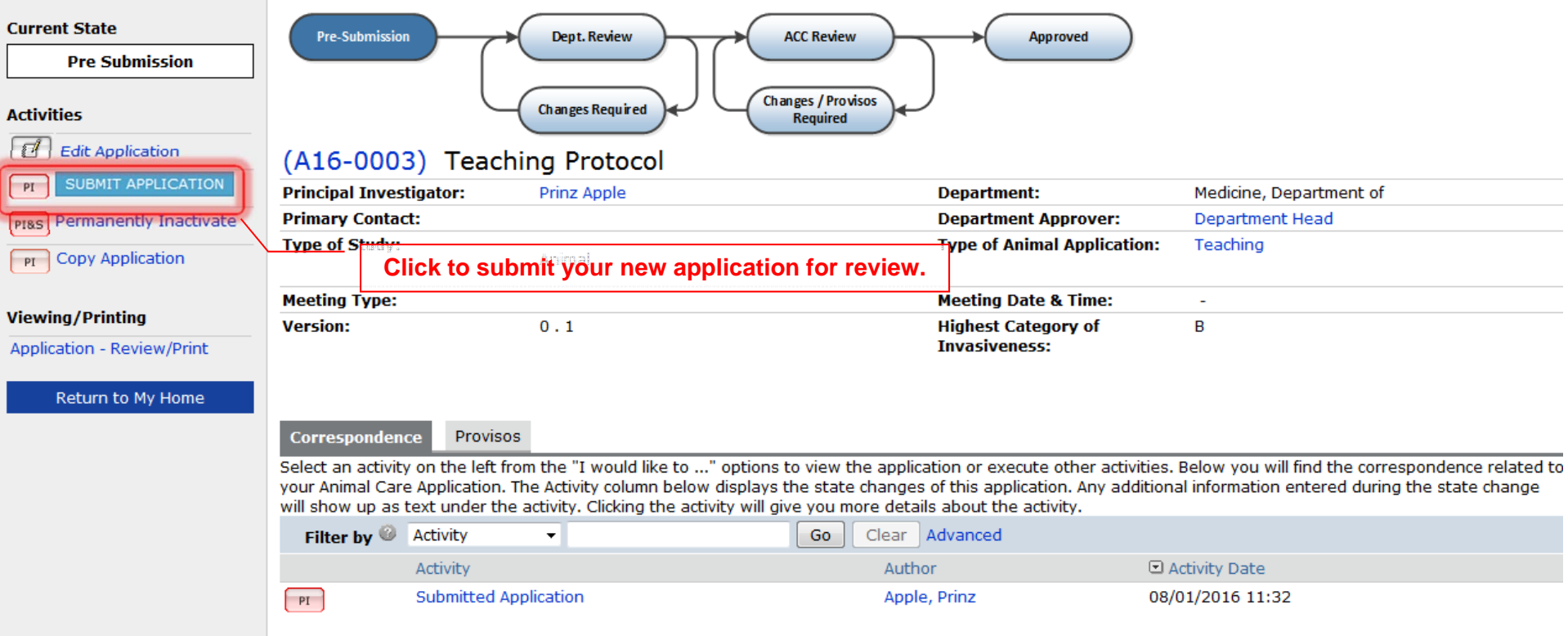

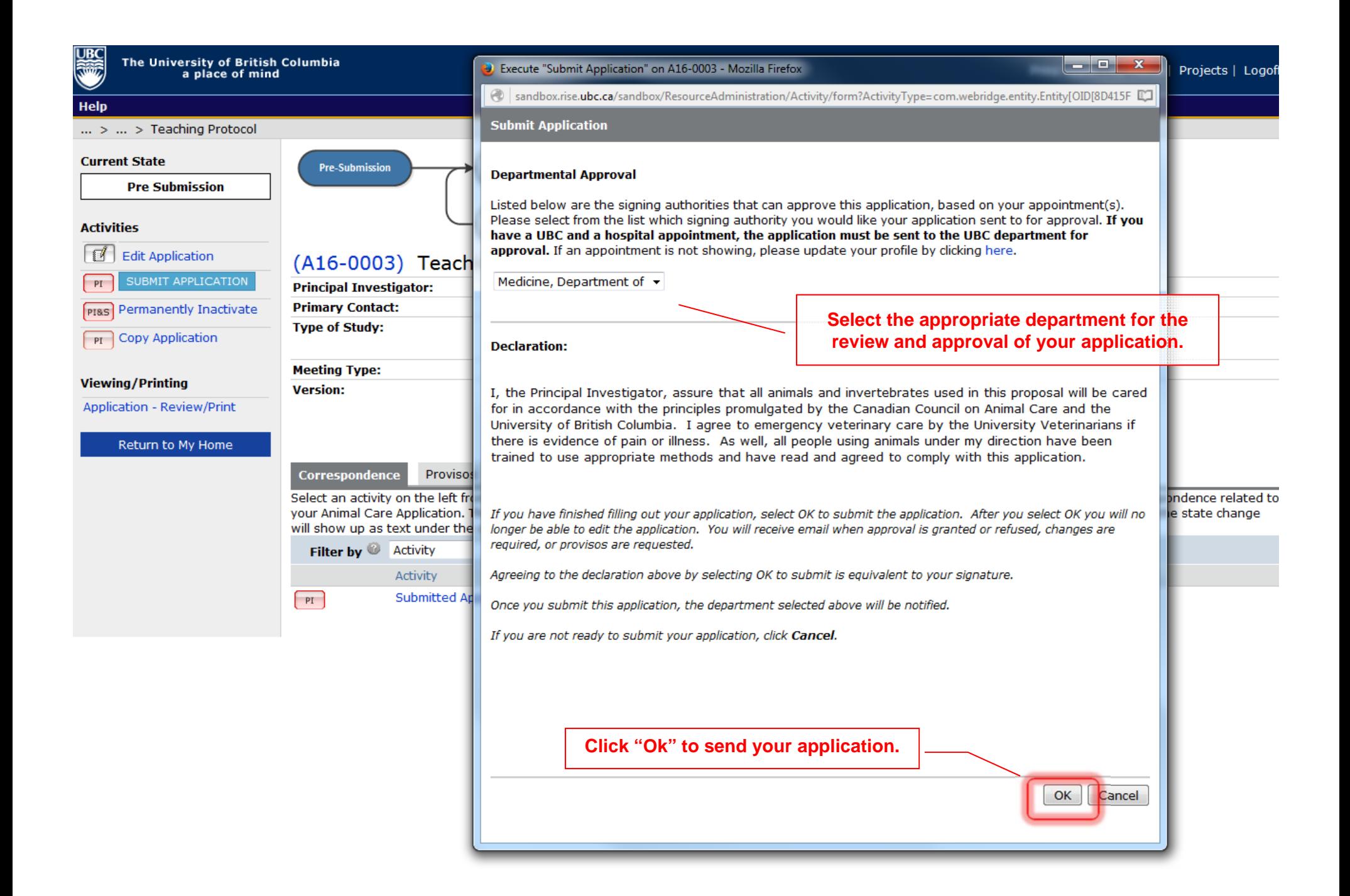

## Help

**RECEIVED** 

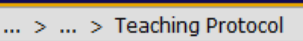

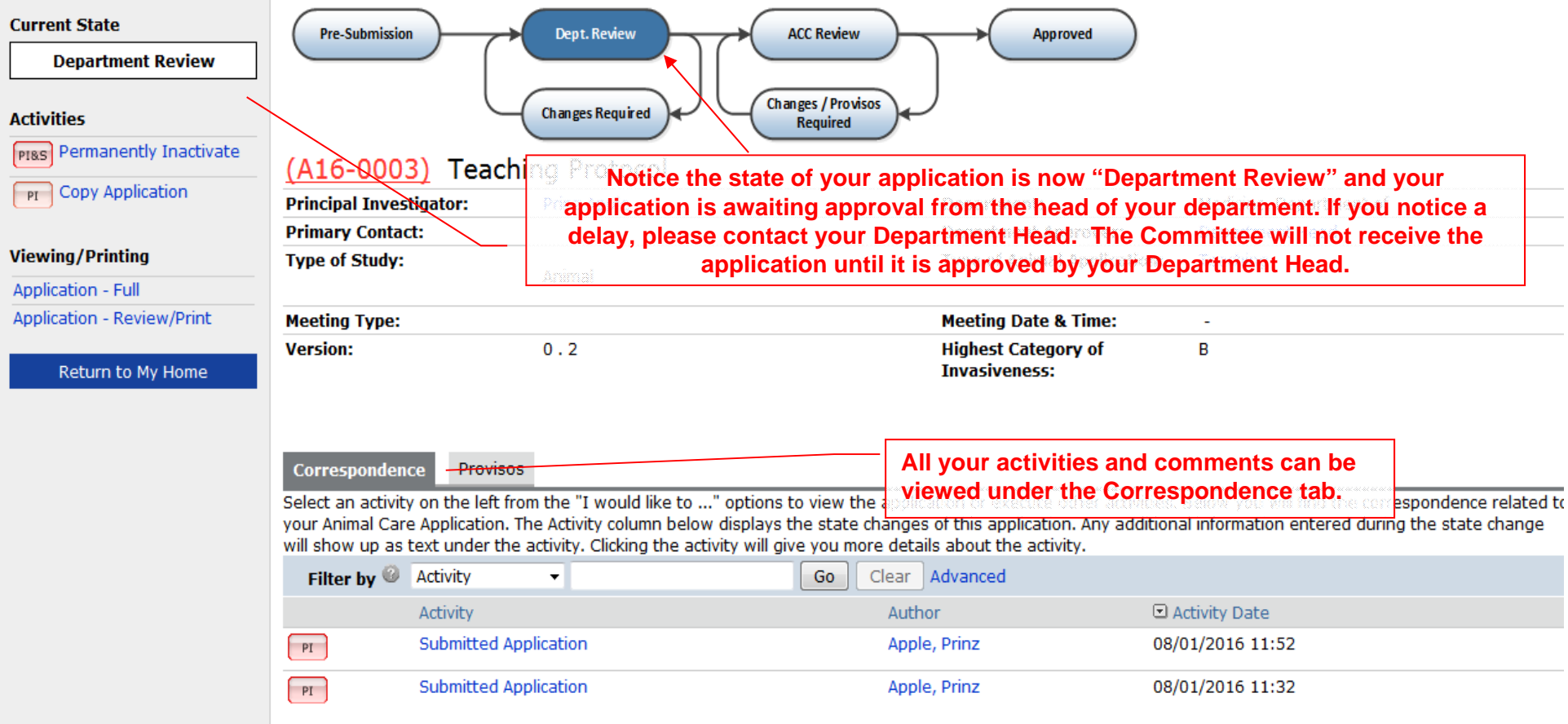

UBC

**Help** 

#### $\ldots$  >  $\ldots$  > Teaching Protocol **Current State Pre-Submission Dept. Review ACC Review** Approved **ACC Staff Screening Changes / Provisos Changes Required Activities Required** PIRS Permanently Inactivate (A16-0003) Teaching Protocol **PI** Copy Application **Principal Investigator:** Prinz Apple **Department:** Medicine, Department of Primary ent Head **After the Department Head approval, the application will change to "ACC Viewing/Printing Type of Staff Screening". At this point the Committee will review the application.Application - Full Application - Review/Print Meeting Type: Meeting Date & Time:** ä, **Version:**  $0.2$ **Highest Category of**  $\overline{B}$ **Invasiveness:** Return to My Home Correspondence **Requested Changes** Select an activity on the left from the "I would like to ..." options to view the application or execute other activities. Below you will find the correspondence related to your Animal Care Application. The Activity column below displays the state changes of this application. Any additional information entered during the state change will show up as text under the activity. Clicking the activity will give you more details about the activity. Filter by **CALL** Activity Clear Advanced  $\bullet$ Go □ Activity Date Activity Author  $F1$ **Submitted Application** Apple, Prinz 08/01/2016 11:52  $PI$ **Submitted Application** Apple, Prinz 08/01/2016 11:32

UBC

Help

#### $\ldots$  >  $\ldots$  > Teaching Protocol **Current State Pre-Submission** Dept. Review **ACC Review Approved Approved Changes / Provisos Changes Required** I would like to create... Required A New Amendment (A16-0003) Teaching Protocol New Renewal/Terminate **Principal Investigator:** Prinz Apple **Primary Contact: Department/Division:** Medicine, Department of **Type After the review** , the application might be approved. **Type** pe of Animal Application: Teaching **Activities** art Date: 30 January 2016 Pr Copy Application **Last Date Approved: Expiration Date: Current Approval Certificate: Version:**  $0.1$ **Viewing/Printing Application - Full Highest Category of**  $\mathbf{B}$ **Invasiveness: Application - Review/Print** Correspondence Amendments Renewals Activities Log Select an activity on the left from the "I would like to ..." options to execute various activities. Below you will find the correspondence related to your Animal Care Application. The Activity below displays the state changes of this application. Any additional information entered during the state change will show up as text under the activity. Clicking the activity will give you more details about the activity. Filter by & Activity  $\bar{\mathbf{v}}$ Go Clear Advanced Author □ Activity Date Activity **Submitted Application** 08/01/2016 11:32  $PI$ Apple, Prinz